EI COMMUNICATION<br>TECHNIQUE

Page  $\circ$ ∽

 $\mathfrak{L}$ 

#### 3.5 Panneau arrière

Voici une vue des différents connecteurs que vous trouvez sur l'arrière du panneau.

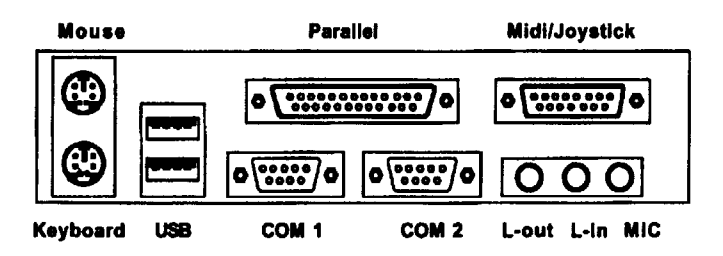

#### **3.6 Connecteur souris**

La carte fournie un connecteur Din standard pour souris PS/2<sup>®</sup>. Vous pouvez brancher directement votre souris sur ce connecteur.

### 3.7 Connecteur clavier

La carte fournie un connecteur Din standard pour clavier PS/2<sup>®.</sup> Vous pouvez brancher directement votre clavier sur ce connecteur.

3. INSTALLATION DU MATERIEL

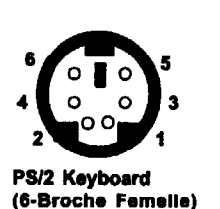

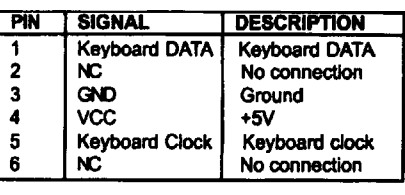

Définition des broches (pin)

6

 $\overline{7}$ 

 $\mathbf{a}$ 

La carte fournie un UHCI (Universal Host Controller Interface) Bus Universel Série permettant la connnexion de matériels USB (clavier, souris...). Vous pouvez brancher directement vos produits USB sur ce connecteur.

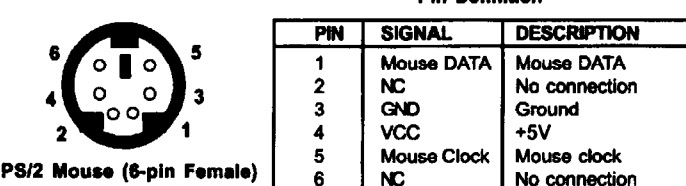

**Pin Definition** 

# **3.8 Connecteurs USB**

Port USB Descri PIN **SIGNAL DESC**  $1234$  $\overline{\text{vcc}}$  $+5V$ -1  $\overline{2}$ -Data 0 Negat  $\mathbf{3}$ +Data0 Positiv 5 6 7 8  $\blacktriangleleft$ **GND** Groun **VCC** 5  $+5V$ 

+Data 1

-Data 1

GND

**USB Ports** 

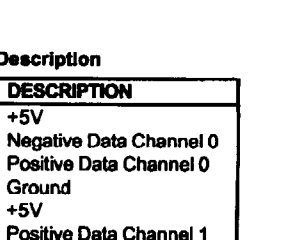

Negative Data Channel 1

Ground

 $Documents \triangle$  Ressources »

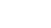

 $\overline{ }$  $\overline{\phantom{0}}$ 

 $\mathfrak{Z}$ 

 $50$ 

# **3. INSTALLATION DU MATERIEL**

### 3.9 Connecteur port parallèle

La carte fournie un connecteur (25 broches femelle) pour LPT. Un port parallèle est un port imprimante standard supportant les modes EPP (Enhanced Prallel Port) et ECP (Extended Capabilities Parallel Port.

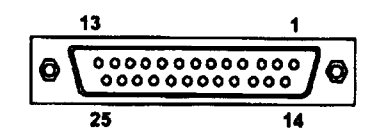

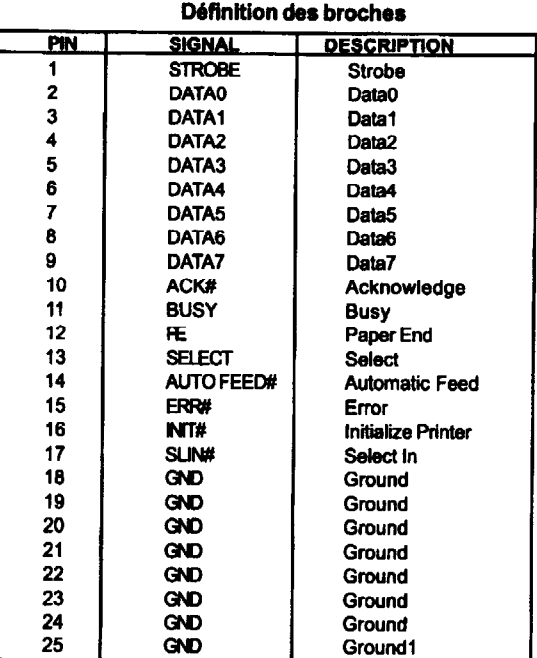

# **3. INSTALLATION DU MATERIEL**

### 3.10 Connecteur port série

La carte possède 2 connecteurs port série (9 broches) COM 1 et COM 2. Vous pouvez y relier une souris ou d'autres matériels de série.

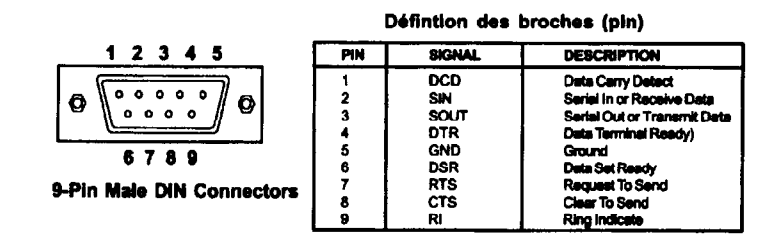

#### 3.11 Connecteurs Joystick/Midi

Vous pouvez y connecter un joystick ou un game pad.

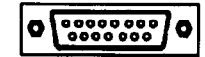

### 3.12 Connecteurs port audio

Vous pouvez connecter, des enceintes (Line out), un CD player externe, un lecteur de cassettes ou d'autres matériels (Line in) et un microphone (Mic).

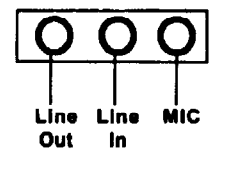

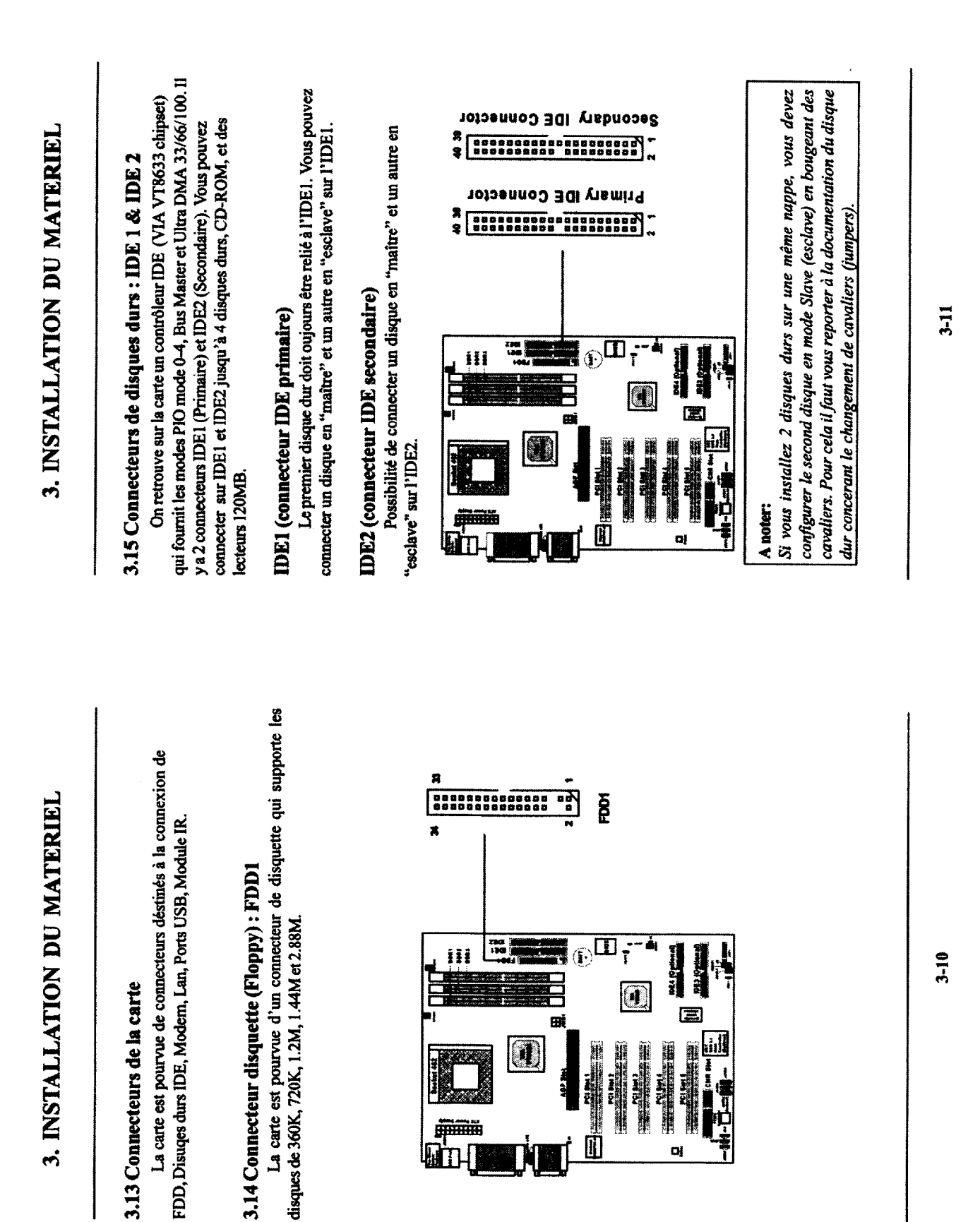

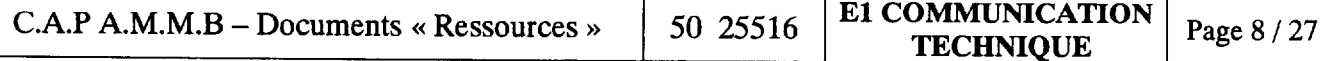

∩ ↘ ਚ  $\triangleright$  $\mathbf{X}$ 

# 3. INSTALLATION DU MATERIEL 3, INSTALLATION DU MATERIEL

#### 3.16 Connecteur IDE RAID (Optionnel)

La carte est équipée de 2 connecteurs intégrés RAID qui supportent les modes PIO 0-4, Bus Master, et Ultra DMA 33/66/100. Les connecteurs IDE RAID permettent de connecter des disques durs Ultra ATAIDMA et d'utiliser la technologie RAID pour plus de performances et de sécurité des données. Les connecteurs supportent RAID 0 (striping) et RAID 1 (mirroring).

#### Connecteurs IDE RAID

Vous pouvez connecter un disque "maître" et un "esclave" sur chaque connecteur IDE RAID.

**IDEA** 

DE3

# A noter:

Si vous installez 2 disques durs sur une même nappe, vous devez configurer le second disque en mode Slave (esclave) en bougeant des cavaliers. Pour cela il faut vous reporter à la documentation du disque dur concerant le changement de cavaliers (jumpers).

#### 3.17 Connecteur : JFPl

Le connecteur JFP1 permet de connecter le power Switch, Reset Switch, Keylock, Speaker, power LED et HDD LED.

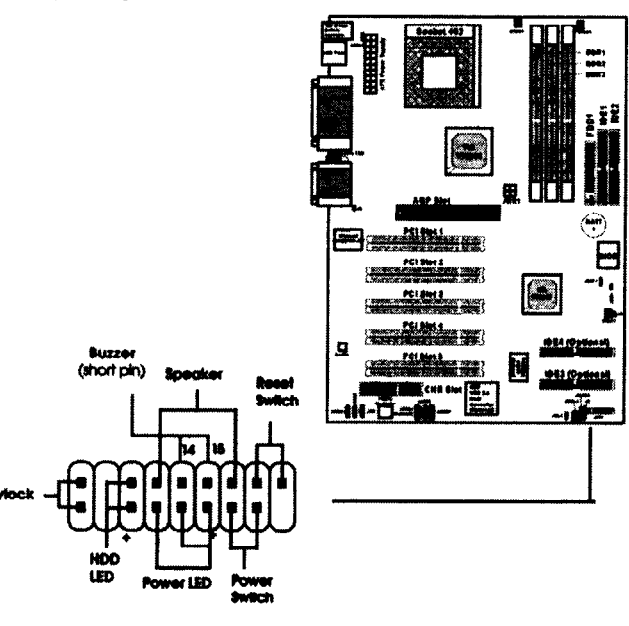

#### Power Switch (Bouton d'allumage) Reset Switch Couron and angles

Le bouton Reset permet de relancer le système sans éteindre/allumer l'alimentation. A éviter lorsque le disque dur est sollicité (Diode HDD LED allumée).

# Power LED (Diode d'allumage)

La diode Power LED est allumée lorsque le système est sous tension. Branchez le câble Power LED du boîtier à cette broche. Il existe deux types de diodes utilisables: 3-broches 1 mono-color ou 2-broches bicolore (norme ACPI). HDD LED (Diode Disque dur)

La diode HDD LED indique l'activité du disque dur. Ne pas éteindre quand allumé. Vous pouvez brancher le câble HDD LED du boîtier à cette broche.

# 3. INSTALLATION DU MATERIEL

3.17 Connecteur : JFPl

Le connecteur JFP1 permet de connecter le power Switch, Reset Switch, Keylock, Speaker, power LED et HDD LED.

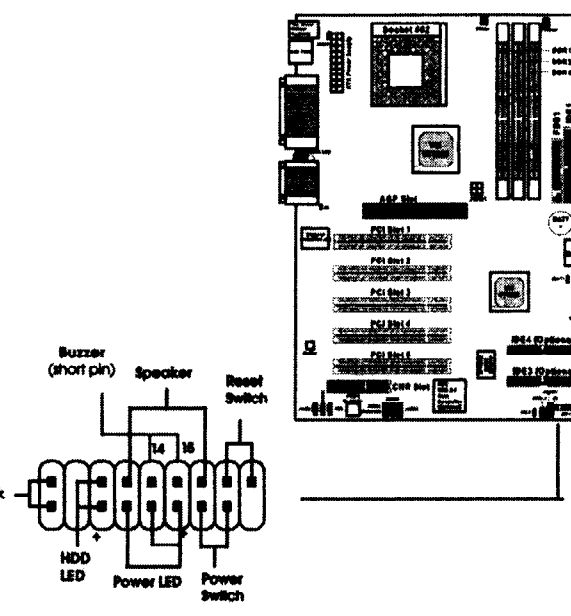

# Power Switch (Bouton d'allumage) Reset Switch<br>Reset Switch

Le bouton Reset permet de relancer le système sans éteindre/allumer l'alimentation. A éviter lorsque le disque dur est sollicité (Diode HDD LED allumée). Power LED (Diode d'allumage)

La diode Power LED est allumée lorsque le système est sous tension. Branchez le câble Power LED du boîtier à cette broche. Il existe deux types de diodes utilisables: 3-broches 1 mono-color ou 2-broches bicolore (norme ACPI).

#### HDD LED (Diode Disque dur)

La diode HDD LED indique l'activité du disque dur. Ne pas éteindre quand allumé. Vous pouvez brancher le câble HDD LED du boîtier à cette broche.

## 3.18 Connecteur Power saving LED : JGLl

JGL1 est connecté à la LED d'économie d'énergie. Il y a 2 types de LED que vous pouvez utiliser : 2 ou 3 broches (ACPI request). Si vous connectez la LED à 2 broches, alors la couleur de la LED est verte quand le système est allumé et orange quand il entre en veille. Pour une LED 3 broches, la LED est allumée quand le système est allumé et éteinte quand il est en veille.

3. INSTALLATION DU MATERIEL

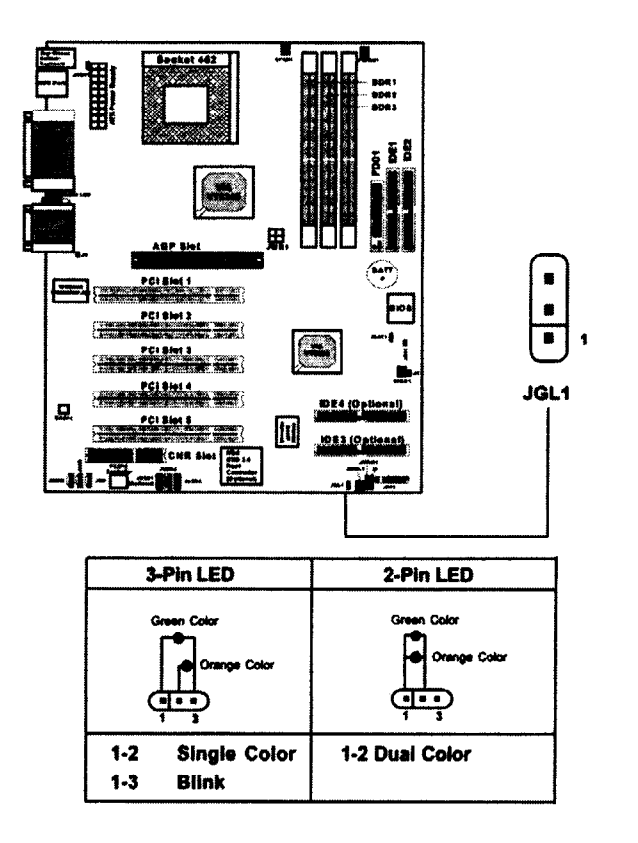

 $/01$  $\overline{z}$ 

 $\Omega$ ১ ᠳ